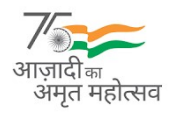

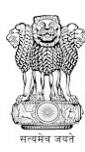

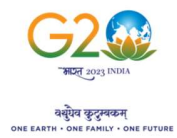

## संघ राज्य प्रशासन, लददाख/THE ADMINISTRATION OF UNION TERRITORY OF LADAKH लददाख स्वायत पहाड़ी विकास परिषद, लेह/LADAKH AUTONOMOUS HILL DEVELOPMENT COUNCIL, LEH सचिव का कार्यालय /OFFICE OF THE SECRETARY

लेह स्वायत पहाड़ी विकास-अधीनस्थ सेवा भर्ती बोर्ड/

LEH AUTONOMOUS HILL DEVELOPMENT-SUBORDINATE SERVICES RECRUITMENT BOARD Email id: lahdssrb@gmail.com

F.No. SECY/LAHD-SSRB/2023/1720-27

Dated:05-05-2023

## **NOTICE**

## Subject: Notice for downloading of Admit Card (Online) for 10+2 & Graduate Level Examination to be held on 14.05.2023 (Sunday), for the posts notified in Advertisement Notice 02 & 03 of 2022-Reg.

All candidates who have applied for 10+2 level and Graduate Level posts notified in Advertisement Notice 02 of 2022 and 03 of 2022 dated 30.11.2022, are hereby informed that the admit cards for the 10+2 Level Examination and Graduation Level Examination will be available for download on the LAHD-SSRB portal https://www.lahdssrb.in/ w.e.f. 05.05.2023 till 13.05.2023.

As already notified in LAHD-SSRB Notice dated 04.02.2023, the written examination will be held :

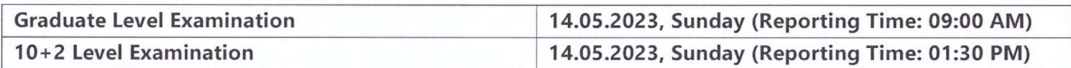

The candidates are advised to download their Admit Card and go through the instructions contained therein.

(देलेक्स नमर्ग्याल)/(Delex Namgyal) JKAS

सचिव, लेह स्वायत्त पहाड़ी विकास-अधीनस्थ सेवा भर्ती बोर्ड/Secretary, LAHD-SSRB

### Copy to the:

- 1. Deputy Commissioner/Chief Executive Officer, LAHDC, Leh (Chairman, LAHD-SSRB) for kind information.
- 2. Sh. Sonam Norboo, KAS, Additional District Development Commissioner Leh, Nominated Member LAHD-SSRB, for kind information.
- 3. Assistant Director, Information, Leh for information and necessary action. He is requested to give wide publicity for the general information of candidates.
- 4. Director Doordarshan Kendra, Leh with the request that the above notice may kindly be included in the Local News Bulletin for the general information of the candidates.
- 5. Station Director, All India Radio, Leh with the request that the above notice may kindly be included in the Local News Bulletin as well as employment news for the general information of the candidates.
- 6. District Informatics Officer National Informatics Centre, Leh with the request that the above notice kindly be uploaded on the Leh District Web-site for general information of the candidates.

# How to Download Online Admit Card:

Step 1: Visit the official website at **https://www.lahdssrb.in/** 

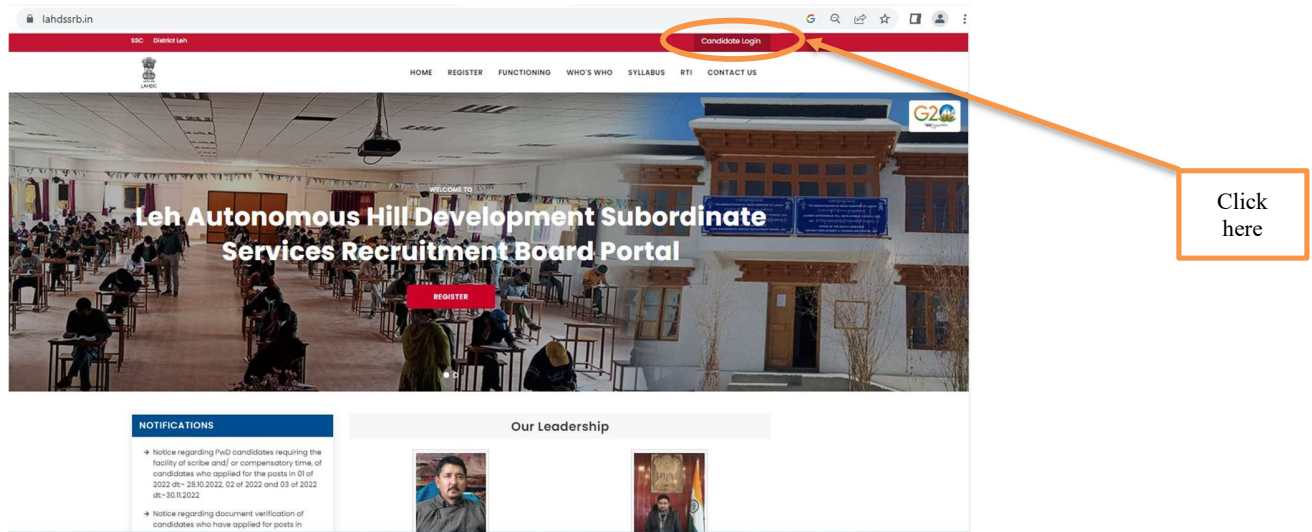

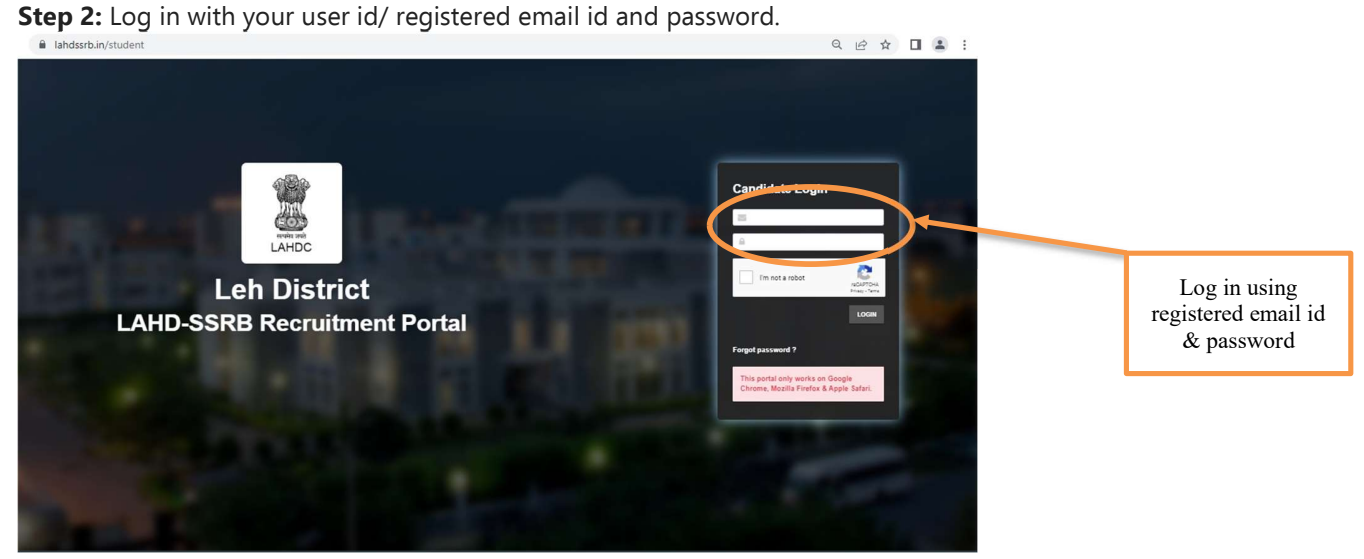

Step 3: Go to My Applications and Click the option Download Admit Card

| Click to<br>download | DOWNLOAD 10TH LEVEL ADMIT CARD<br>DOWNLOAD 12TH LEVEL ADMIT CARD<br><b>DOWNLOAD GRADUATION LEVEL ADMIT CARD</b> |                       |                                                                                                |                           |                                  |                                |                         |                |                      |                                                           |
|----------------------|----------------------------------------------------------------------------------------------------|-----------------------|------------------------------------------------------------------------------------------------|---------------------------|----------------------------------|--------------------------------|-------------------------|----------------|----------------------|-----------------------------------------------------------|
|                      | S.M <sub>0</sub>                                                                                                | Application<br>No.    | Post Name                                                                                      | Qualification<br>Required | Application<br><b>Start Date</b> | Application<br><b>End Date</b> | Are you in<br>service ? | <b>Roll No</b> | Fee<br><b>Status</b> | View                                                      |
|                      |                                                                                                    |                       | Social Worker Grade &                                                                          | 1. Graduators             | <b>BY Days, 2022</b>             | 311 Days, 245                  | Tip:                    |                | Success              | <b>E APPLICATION FORM</b><br><b>₹ TRANSACTION DETAILS</b> |
|                      | $\sim$                                                                                                    | International Panagel |                                                                                                | 1. Graduation             | \$1,500,000                      | 31 San 2021                    | <b>No</b>               |                | Success.             | <b>E APPLICATION FORM</b><br>₹ TRANSACTION DETAILS        |
|                      |                                                                                                    |                       | et cute Composter Discollers, Buildine Indicated,                                              | 1. Grants                 | 61 East, 2022                    |                                |                         |                | Success              | <b>APPLICATION FORM</b><br>₹ TRANSACTION DETAILS          |
|                      | $\sim$                                                                                                    |                       | are, Sank Rouse Adamsland,<br>an list interview and advants.<br>(Characterize, Class W. Minute | 1.100                     | 01 Dec. 2022                     | 91 Days, 2022                  | $-760$                  |                | Success              | <b>APPLICATION FORM</b><br><b>₹ TRANSACTION DETAILS</b>   |

Step 4: Take a printout of Admit Card and carry it to the Exam Centre on the day of exam.

# Instructions for OMR Sheet Filling up

- a) Use black or blue ball point pens.
- b) Darken the bubbles completely. Half-filled or over-filled bubbles will not be read by the software.
- c) Use pencils to mark your answers is strictly prohibited.
- d) Use markers/whiteners fluids to rectify filling errors on OMR Sheet is strictly prohibited.
- e) Writing on the OMR Sheet is permitted on the specified area only and even small mark on other than specified area may create problem during the scanning.
- f) Do not fold the OMR Sheet.
- g) Do not make any stray marks on the answer sheet
- h) Multiple markings are invalid.
- i) Ensure that candidate and invigilator has signed OMR Answer Sheet.

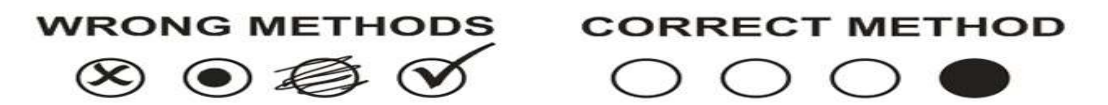

# How to fill Roll Number on OMR Sheet:

Roll no:- 1000001 Roll no:- 1000012

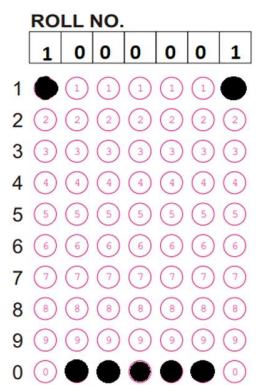

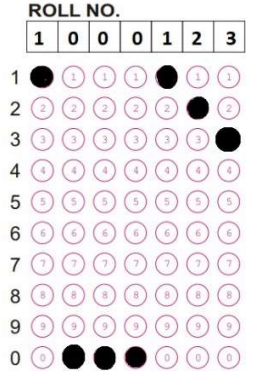

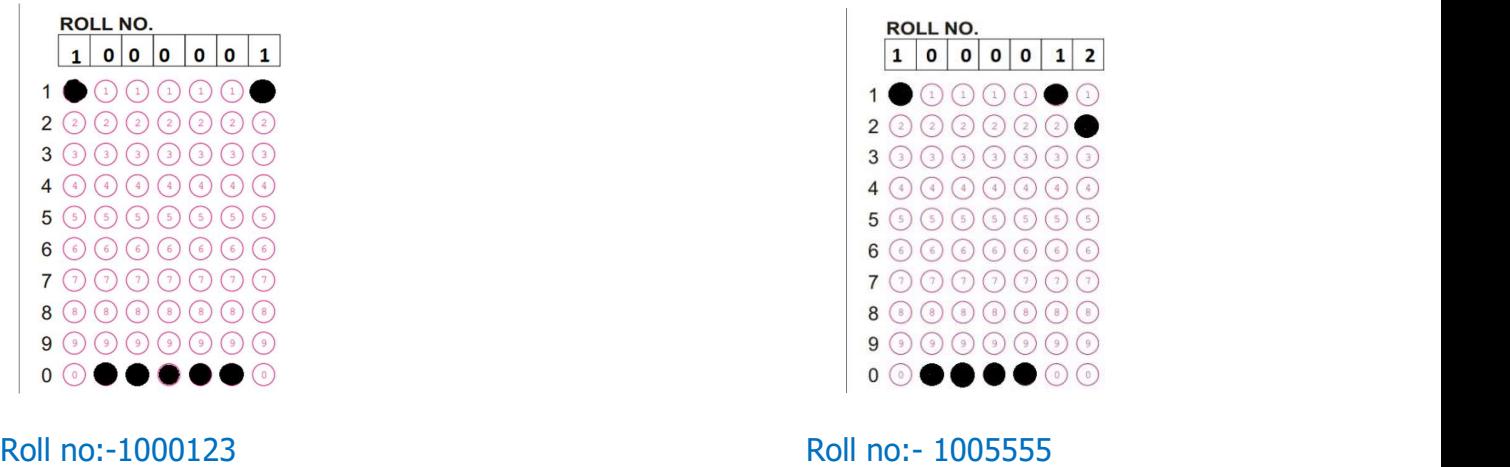

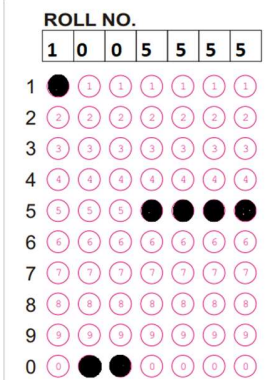